### Adding a "new" System call to Kernel

You can do it in two ways:

1. Easy and smart approach:

Add the new system call by modifying an **existing** kernel file

2. Generic approach:

Add the new system call by creating a **new** file in kernel

In following slides, generic approach is used to add a simple system call

## Generic Approach

#### Step 1:

Create an entry for the system call in the kernel's syscall\_table

- This file is located at ~/linux-4.2.5/source/arch/x86/entry/syscall/syscall\_64.tbl
- Add a new entry for this new system call under "64-bit system call numbers and entry vectors" section. The number assigned for this system call must be unique. In syscall 64.tbl for linux-4.2.5 version, you will notice 0 to 322 numbers have already been used by other system calls, so add an entry with a new number.

e.g.

323 common myfoo sys\_myfoo

# Adding a new entry in syscall\_64.tbl

Adding a new entry at the end of the list of system calls under "64-bit system call numbers and entry vectors" heading e.g.

323 common myfoo sys\_myfoo

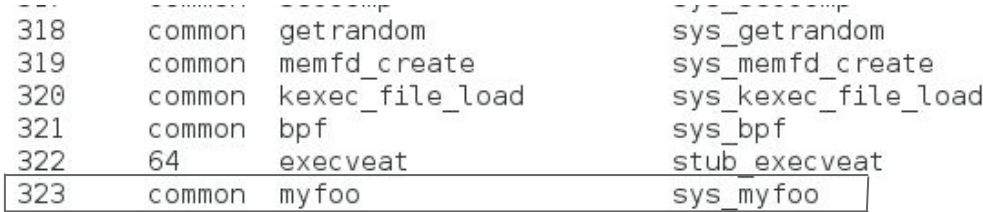

#### $#$ # x32-specific system call numbers start at 512 to avoid cache impact # for native 64-bit operation.  $#$ 512  $x32$ rt sigaction 513  $x32$ rt sigreturn 514  $x32$ ioctl 515  $x32$ ready 516  $x32$ writev

compat sys rt sigaction stub  $x32$  rt sigreturn compat sys loctl compat sys readv compat sys writev

## Generic Approach

#### Step 2.a:

Write the system call code as a kernel function i.e. implementation of this new system call

- To do that (In generic approach), create a hello.c with following content and place this hello.c file in ~/linux-4.2.5/kernel/ folder:

#include <linux/linkage.h> #include <linux/export.h> #include <linux/time.h> #include <asm/uaccess.h> #include <linux/printk.h> #include <linux/slab.h> asmlinkage int sys\_myfoo(void){ printk(KERN\_ALERT "Hello World!\n"); return 0; } EXPORT\_SYMBOL(sys\_myfoo);

## Generic Approach

#### Step 2.b:

Update the "Makefile" in ~/linux-4.2.5/kernel/ folder so "hello.c" gets compiled when you give command to compile the whole kernel.

- To update this Makefile: just add "hello.o" at the end of the list of object file names.

```
# Makefile for the linux kernel.
obj -y= fork.o exec domain.o panic.o \
            cpu.o exit.o softirg.o resource.o \
            sysctl.o sysctl binary.o capability.o ptrace.o user.o \
            signal.o sys.o kmod.o workqueue.o pid.o task work.o \
            extable.o. parameters.o.kthread.o sys ni.o nsproxy.o \
            notifier.o ksysfs.o cred.o reboot.o \
            async.o range.o smpboot.o hello.o
obj-$(CONFIG MULTIUSER) += groups.o
ifdef CONFIG FUNCTION TRACER
# Do not trace debug files and internal firace files
```
### Adding a "new" System call to Kernel

#### Step 3.a:

- Compile your kernel i.e. follow the instructions given in this link:

[http://www.cs.binghamton.edu/~kartik/cs350/lab\\_slides/kernel\\_compilation.html](http://www.cs.binghamton.edu/~kartik/cs350/lab_slides/kernel_compilation.html)

If you have already successfully compiled it before adding this new system call, then follow the instructions from step 7, else follow the instructions from step 1.

- After successful compilation, you will see "hello.o" object file is created in ~/linux-4.2.5/kernel/ folder.
- After compiling and rebooting your machine with your new image successfully, you can use this new system call in user space (see next slide).

# Invoke your new handler with syscall

### Step 3.b:

- Use the syscall() library function as explained in the system\_calls.pdf slides #include<stdio.h>
	- #include<unistd.h>

```
#include<linux/unistd.h>
```

```
#include<linux/time.h>
```

```
int main(){
```

```
int y = 2;
```

```
y = syscall(323);
```

```
 printf("syscall return value :%d\n",y);//negative value of y will indicate a failure
return 0;
```

```
}
```
- Successful call will print "Hello World!" in /var/log/kern.log file
- Run "dmesg" command to check the content of the file